# rdf-network-analysis

May 15, 2020

# **1 Network Analysis of RDF Graphs**

In this notebook we provide basic facilities for performing network analyses of RDF graphs easily with Python [rdflib](https://github.com/RDFLib/rdflib) and [networkx](https://networkx.github.io/)

We do this in 4 steps: 1. Load an arbitrary RDF graph into rdflib 2. Get a subgraph of relevance (optional) 3. Convert the rdflib Graph into an networkx Graph, as shown [here](https://github.com/RDFLib/rdflib/blob/master/rdflib/extras/external_graph_libs.py) 4. Get an network analysis report by running networkx's algorithms on that data structure

## **1.1 0. Preparation**

```
[13]: # Install required packages in the current Jupyter kernel
      # Uncomment the following lines if you need to install these libraries
      # If you run into permission issues, try with the --user option
      import sys
      # !pip install -q rdflib networkx matplotlib scipy
      !{sys.executable} -m pip install rdflib networkx matplotlib scipy --user
      # Imports
      from rdflib import Graph as RDFGraph
      from rdflib.extras.external_graph_libs import rdflib_to_networkx_graph
      import networkx as nx
      from networkx import Graph as NXGraph
      import matplotlib.pyplot as plt
      import statistics
      import collections
     Requirement already satisfied: rdflib in /home/amp/.local/lib/python3.8/site-
     packages (5.0.0)
     Requirement already satisfied: networkx in /home/amp/.local/lib/python3.8/site-
     packages (2.4)
     Requirement already satisfied: matplotlib in
     /home/amp/.local/lib/python3.8/site-packages (3.2.1)
     Requirement already satisfied: scipy in /home/amp/.local/lib/python3.8/site-
     packages (1.4.1)
     Requirement already satisfied: pyparsing in /usr/lib/python3/dist-packages (from
     rdflib) (2.4.6)
     Requirement already satisfied: six in /usr/lib/python3/dist-packages (from
     rdflib) (1.14.0)
```

```
Requirement already satisfied: isodate in /home/amp/.local/lib/python3.8/site-
packages (from rdflib) (0.6.0)
Requirement already satisfied: decorator>=4.3.0 in /usr/lib/python3/dist-
packages (from networkx) (4.4.2)
Requirement already satisfied: kiwisolver>=1.0.1 in
/home/amp/.local/lib/python3.8/site-packages (from matplotlib) (1.2.0)
Requirement already satisfied: numpy>=1.11 in /usr/lib/python3/dist-packages
(from matplotlib) (1.17.4)
Requirement already satisfied: cycler>=0.10 in
/home/amp/.local/lib/python3.8/site-packages (from matplotlib) (0.10.0)
Requirement already satisfied: python-dateutil>=2.1 in /usr/lib/python3/dist-
packages (from matplotlib) (2.7.3)
```
### **1.2 1. Loading RDF**

The first thing to do is to load the RDF graph we want to perform the network analysis on. By executing the next cell, we'll be asked to fill in the path to an RDF graph. This can be any path, local or online, that we can look up.

Any of the Turtle (ttl.) files that we include with this notebook will do; for example, bsbm-sample.ttl. But any Web location that leads to an RDF file (for example, the GitHub copy of that same file at https://raw.githubusercontent.com/albertmeronyo/rdfnetwork-analysis/master/bsbm-sample.ttl; or any other RDF file on the Web like https://raw.githubusercontent.com/albertmeronyo/lodapi/master/ghostbusters.ttl) will work too.

```
[14]: # RDF graph loading
```

```
path = input("Path or URI of the RDF graph to load: ")
rg = RDFGraph()rg.parse(path, format='turtle')
print("rdflib Graph loaded successfully with {} triples".format(len(rg)))
```
Path or URI of the RDF graph to load: wechanged-british.ttl rdflib Graph loaded successfully with 155 triples

#### **1.3 2. Get a subgraph out of the loaded RDF graph (optional)**

This cell can be skipped altogether without affecting the rest of the notebook; but it will be useful if instead of using the whole RDF grahp of the previous step, we just want to use a subgraph that's included in it.

By executing the next cell, we'll be asked two things:

- The URI of the ''entiy" type we are interested in (e.g. http://dbpedia.org/ontology/Band)
- The URI of the "relation" connecting entities we are interested in (e.g. http://dbpedia.org/ontology/influencedBy)

Using these two, the notebook will replace the original graph with the subgraph that's constructed by those entity types and relations only.

```
[ ]: # Subgraph construction (optional)
     entity = input("Entity type to build nodes of the subgraph with: ")
     relation = input("Relation type to build edges of the subgraph with: ")
     # TODO: Use entity and relation as parameters of a CONSTRUCT query
     query = """"PREFIX bsbm: <http://www4.wiwiss.fu-berlin.de/bizer/bsbm/v01/vocabulary/>
     CONSTRUCT {{ ?u a {} . ?u {} ?v }} WHERE {{ ?u a {} . ?u {} ?v }}""".
     ,→format(entity, relation, entity, relation)
     # print(query)
     subg = rg. query(query)rg = subg
```
## **1.4 3. Converting rdflib.Graph to networkx.Graph**

Thanks to [the great work done by the rdflib developers](https://github.com/RDFLib/rdflib/blob/master/rdflib/extras/external_graph_libs.py) this step, which converts the basic graph data structure of rdflib into its equivalent in networkx, is straightforward. Just run the next cell to make our RDF dataset ready for network analysis!

```
[15]: # Conversion of rdflib.Graph to networkx.Graph
      G = rdflib_to</u>networkx-graph(rg)print("networkx Graph loaded successfully with length {}".format(len(G)))
```
networkx Graph loaded successfully with length 174

## **1.5 4. Network analysis**

At this point we can run the network analysis on our RDF graph by using the networkx algorithms. Exeucting the next cell will output a full network analysis report, with the following parts:

- General network metrics (network size, pendants, density)
- Node centrality metrics (degree, eigenvector, betwenness). For these, averages, stdevs, maximum, minimum and distribution histograms are given
- Clustering metrics (connected components, clustering)
- Overall network plot

The report can be easily selected and copy-pasted for further use in other tools.

```
[17]: # Analysis
      def mean(numbers):
          return float(sum(numbers)) / max(len(numbers), 1)
      def number_of_pendants(g):
          """
          Equals the number of nodes with degree 1
          """
          pendants = 0
```

```
for u in g:
        if g. degree [u] = 1:
            pendants += 1
    return pendants
def histogram(l):
    degree_sequence = sorted([d for n, d in list(l.items())], reverse=True)
    degreeCount = collections.Counter(degree_sequence)
    deg, cnt = zip(*degreeCount.items())print(deg, cnt)
    fig, ax = plt.subplots()plt.bar(deg, cnt, width=0.80, color='b')
    plt.title("Histogram")
    plt.ylabel("Count")
    plt.xlabel("Value")
    ax.set_xticks([d + 0.4 for d in deg])
    ax.set_xticklabels(deg)
    plt.show()
# Network size
print("NETWORK SIZE")
print("============")
print("The network has {} nodes and {} edges".format(G.number_of_nodes(), G.
,→number_of_edges()))
print()
# Network size
print("PENDANTS")
print("============")
print("The network has {} pendants".format(number_of_pendants(G)))
print()
# Density
print("DENSITY")
print("============")
print("The network density is {}".format(nx.density(G)))
print()
# Degree centrality -- mean and stdev
dc = nx.degree_centrality(G)degrees = []
for k,v in dc.items():
   degrees.append(v)
```

```
print("DEGREE CENTRALITY")
print("=================")
print("The mean degree centrality is {}, with stdev {}".format(mean(degrees),
,→statistics.stdev(degrees)))
print("The maximum node is \{\}, with value \{\}".format(max(dc, key=dc.get),\|,→max(dc.values())))
print("The minimum node is {}, with value {}".format(min(dc, key=dc.get),␣
,→min(dc.values())))
histogram(dc)
print()
# Eigenvector centrality -- mean and stdev
ec = nx.eigenvector_centrality_number(G)degrees = []for k,v in ec.items():
   degrees.append(v)
print("EIGENVECTOR CENTRALITY")
print("======================")
print("The mean network eigenvector centrality is {}, with stdev {}".
,→format(mean(degrees), statistics.stdev(degrees)))
print("The maximum node is {}, with value {}".format(max(ec, key=ec.get),␣
,→max(ec.values())))
print("The minimum node is {}, with value {}".format(min(ec, key=ec.get),␣
,→min(ec.values())))
histogram(ec)
print()
# Betweenness centrality -- mean and stdev
# bc = nx.betweenness_centrality(G)
# degrees = []
# for k,v in bc.items():
# degrees.append(v)
# print("BETWEENNESS CENTRALITY")
# print("======================")
# print("The mean betwenness centrality is {}, with stdev {}".
,→format(mean(degrees), statistics.stdev(degrees)))
# print("The maximum node is {}, with value {}".format(max(bc, key=bc.get),␣
,→max(bc.values())))
# print("The minimum node is {}, with value {}".format(min(bc, key=bc.get),␣
,→min(bc.values())))
# histogram(bc)
# print()
```

```
# Connected components
cc = list(nxj.connected_components(G))
print("CONNECTED COMPONENTS")
print("====================")
print("The graph has {} connected components".format(len(cc)))
for i,c in enumerate(cc):
    print("Connected component {} has {} nodes".format(i,len(c)))
print()
# Clusters
cl = nx. clustering(G)
print("CLUSTERS")
print("========")
print("The graph has {} clusters".format(len(cl)))
for i,c in enumerate(cl):
    print("Cluster {} has {} nodes".format(i,len(c)))
print()
# Plot
print("Visualizing the graph:")
plt.plot()
plt.figure(1)
nx.draw(G, with_labels=False, font_weight='normal', node_size=60, font_size=8)
plt.figure(1,figsize=(120,120))
plt.savefig('example.png', dpi=1000)
NETWORK SIZE
============
The network has 174 nodes and 154 edges
```
PENDANTS ============ The network has 143 pendants

DENSITY ============ The network density is 0.010231878280512923

```
DEGREE CENTRALITY
=================
```
The mean degree centrality is 0.010231878280512965, with stdev 0.011945260908062486 The maximum node is http://www.wikidata.org/entity/Q5373427, with value 0.07514450867052022 The minimum node is wcd\_00153\_id, with value 0.005780346820809248 (0.07514450867052022, 0.06358381502890173, 0.057803468208092484, 0.046242774566473986, 0.04046242774566474, 0.03468208092485549,

0.028901734104046242, 0.023121387283236993, 0.017341040462427744, 0.011560693641618497, 0.005780346820809248) (1, 2, 1, 2, 4, 2, 2, 8, 4, 5, 143)

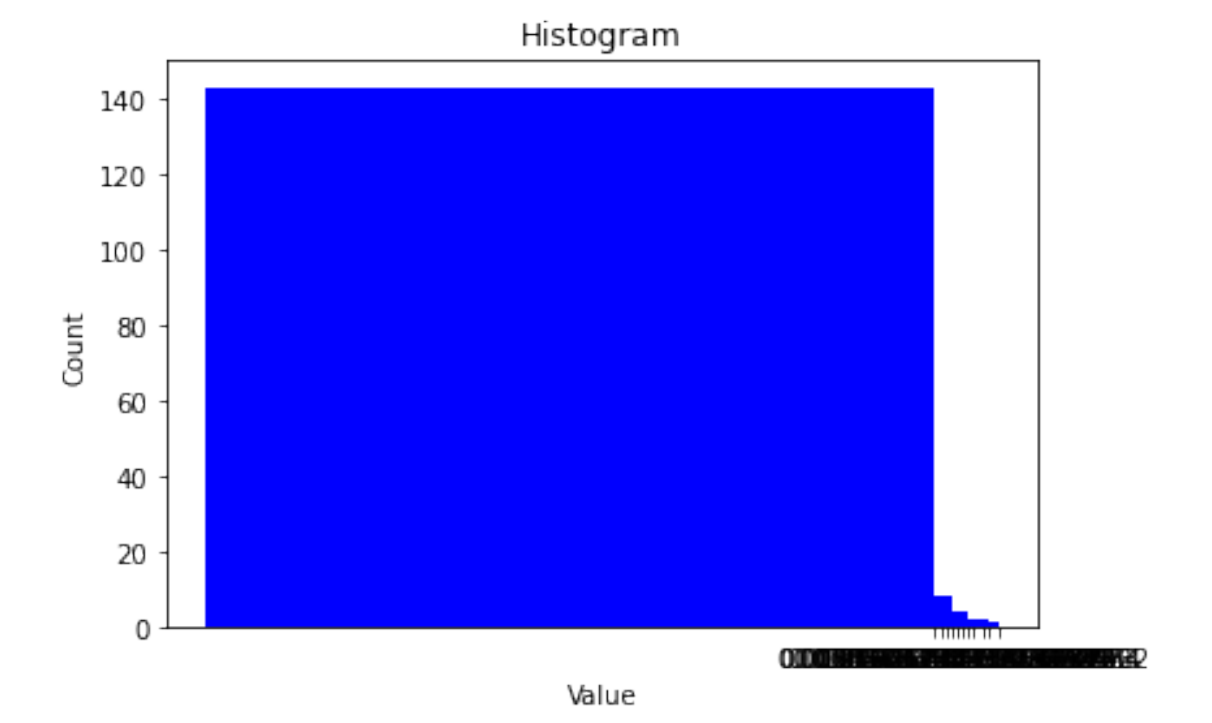

#### EIGENVECTOR CENTRALITY

```
======================
```

```
The mean network eigenvector centrality is 0.01948514200092661, with stdev
0.07347435901965672
The maximum node is http://www.wikidata.org/entity/Q1382113, with value
0.5877661662137675
The minimum node is http://www.wikidata.org/entity/Q850141, with value
-4.505481786806643e-16
(0.5877661662137675, 0.4744595027388193, 0.26884388627369094,
0.2688438862736909, 0.1487606117642697, 0.14876061176426966,
0.14876061176426963, 0.1487606117642696, 0.12008327450942122,
0.12008327450942116, 0.12008327450942113, 1.3593413091090835e-16,
9.989522336346594e-17, 8.834850543356192e-17, 8.367196838271632e-17,
8.130062294824438e-17, 8.109920814682827e-17, 7.639250940834377e-17,
6.60755003837558e-17, 6.458331586029222e-17, 6.378391273135149e-17,
5.776875464768082e-17, 5.5230781654597724e-17, 4.632201986965634e-17,
4.5948913688461446e-17, 4.5729664583611263e-17, 4.180583512389912e-17,
3.990563383927098e-17, 3.933785144010534e-17, 3.796689971720141e-17,
3.729655473350136e-17, 3.518282345835072e-17, 3.3858485731042385e-17,
3.116169039624658e-17, 3.0462068968057656e-17, 2.96051565728719e-17,
2.928765390998258e-17, 2.8328372810121837e-17, 2.824097600371789e-17,
```
2.490232387743002e-17, 2.471227843456779e-17, 2.397858460927947e-17, 2.3693851342977602e-17, 2.353385305828489e-17, 1.96280254858043e-17, 1.9396502611160725e-17, 1.7312280663938313e-17, 1.706705487415864e-17, 1.677162700055526e-17, 1.6009894424159424e-17, 1.3715157481941634e-17, 1.3392917709502256e-17, 1.3282265459074696e-17, 1.2536087619363648e-17, 1.1003381032830206e-17, 1.0367419703382782e-17, 9.690003206518953e-18, 9.119550720730226e-18, 6.669266561467615e-18, 6.2847727103900965e-18, 5.925975685261885e-18, 5.6400307279347755e-18, 4.470552530857102e-18, 4.361772042560186e-18, 3.885819732618177e-18, 2.5991871601432675e-18, 2.293730052186802e-18, 2.216763629558276e-18, 1.5562080570519094e-18, 1.5101135079016543e-18, 8.735088056917535e-19, 5.091946402563726e-19, -7.380313762569938e-20, -9.145440149184252e-20, -1.6131610381332627e-18, -2.4637680242200984e-18, -3.6947795051584144e-18, -4.460444437411965e-18, -4.9426428822043514e-18, -5.0168305851493625e-18, -5.9902170029824135e-18, -6.478455626071773e-18, -7.657928674497709e-18, -7.796840606083429e-18, -8.172173875109491e-18, -8.93151464013122e-18, -8.983016759598348e-18, -1.0032161946479602e-17, -1.0104496019381209e-17, -1.0123396919182274e-17,  $-1.1198386672833206e-17, -1.3557292598436024e-17, -1.3730489496385865e-17,$  $-1.4712533516235855e-17, -1.521153625256868e-17, -1.5629764138743687e-17,$ -1.700655190433631e-17, -1.7044920801100344e-17, -1.7493966488533344e-17, -1.770710757967251e-17, -1.8165666689094258e-17, -1.8892770988936693e-17, -1.9027407083393462e-17, -2.009564437759557e-17, -2.010810736824598e-17, -2.0648444074975188e-17, -2.082250898753491e-17, -2.141871505865804e-17, -2.1858624313601425e-17, -2.273348040287359e-17, -2.2919382920802238e-17, -2.4286128663675305e-17, -2.4291955939488523e-17, -2.437511230477948e-17, -2.4619580104228264e-17, -2.5046226881248077e-17, -2.5087553268786578e-17, -2.5717486384176555e-17, -2.7081292267934938e-17, -3.0491495862458354e-17, -3.068317981835574e-17, -3.093754708903187e-17, -3.157642045569366e-17, -3.2272613405298885e-17, -3.3422726711265095e-17, -3.511117111835248e-17, -3.639011172442013e-17, -3.681622297742476e-17, -3.744625937459483e-17, -3.7640692960354386e-17, -3.8087987972194085e-17, -3.8272236992131277e-17, -3.881750104834077e-17, -4.0501962532597664e-17, -4.318125372162919e-17, -4.3849139175554844e-17, -4.6004154690447276e-17, -4.8885964191348045e-17, -4.946521968011863e-17, -5.0002431772889196e-17, -5.146258674314064e-17, -5.800655455856678e-17, -5.925918849422934e-17, -6.154766862396167e-17, -6.40759874005501e-17, -6.5617533442163e-17, -6.94373540330799e-17, -7.191715408032303e-17, -7.285838599102591e-17, -7.700483730548221e-17, -8.117098645054182e-17, -8.185599975814986e-17, -8.879302744879469e-17, -9.083873672066412e-17, -9.446608991054129e-17, -9.852745480651999e-17, -9.887923813067803e-17, -1.1231135809944714e-16, -1.1382903973526863e-16, -1.162264728904461e-16, -1.2143064331837652e-16, -1.290582547627127e-16, -1.2918140103891835e-16, -1.3250093073348863e-16, -1.446014962661383e-16,  $-1.4969791370238877e-16$ ,  $-1.5439038936193586e-16$ ,  $-2.0566414218240156e-16$ , -4.505481786806643e-16) (1, 1, 1, 2, 1, 3, 1, 2, 1, 1, 2, 1, 1,

1, 1, 1, 1, 1, 1, 1, 1, 1, 1, 1, 1, 1, 1, 1, 1, 1, 1, 1, 1, 1, 1, 1, 1, 1, 1, 1, 1, 1, 1, 1, 1, 1, 1, 1, 1, 1, 1, 1, 1, 1, 1, 1)

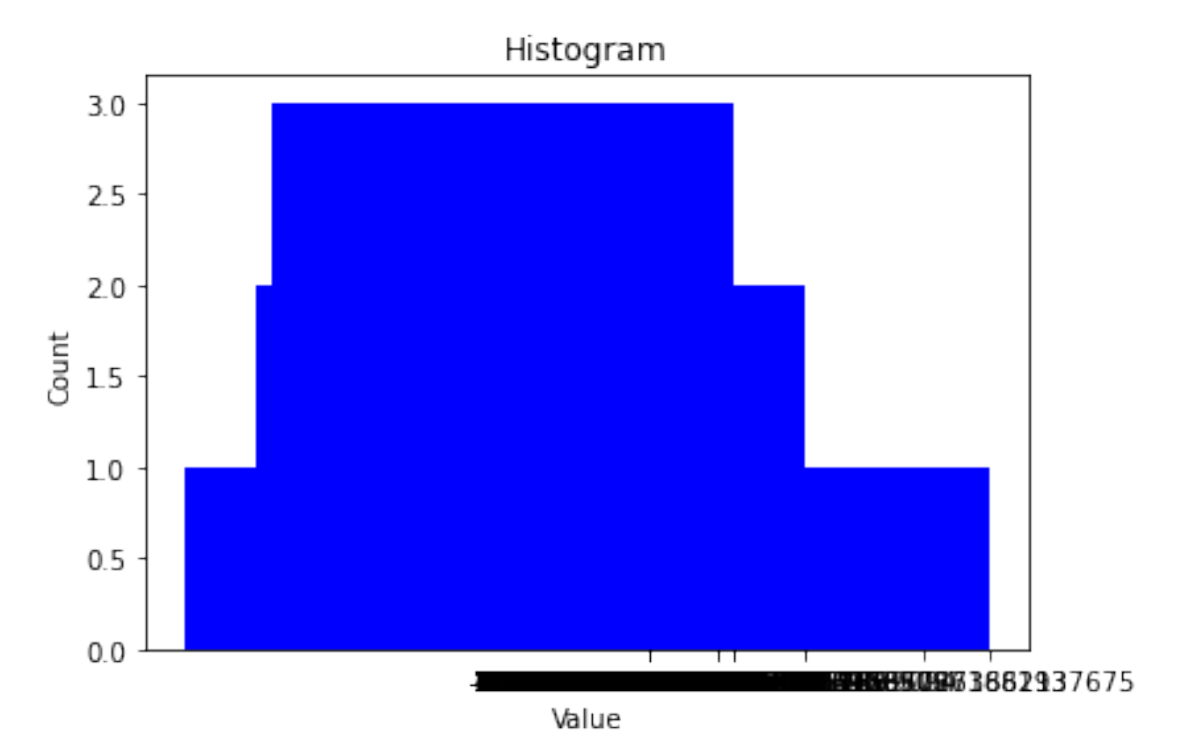

#### CONNECTED COMPONENTS ====================

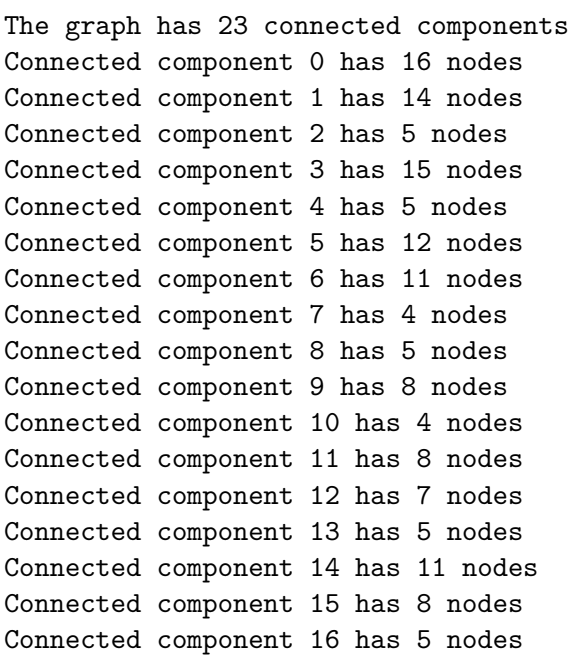

Connected component 17 has 6 nodes Connected component 18 has 5 nodes Connected component 19 has 5 nodes Connected component 20 has 4 nodes Connected component 21 has 5 nodes Connected component 22 has 6 nodes

#### CLUSTERS ========

The graph has 174 clusters Cluster 0 has 39 nodes Cluster 1 has 12 nodes Cluster 2 has 39 nodes Cluster 3 has 40 nodes Cluster 4 has 12 nodes Cluster 5 has 40 nodes Cluster 6 has 12 nodes Cluster 7 has 38 nodes Cluster 8 has 39 nodes Cluster 9 has 40 nodes Cluster 10 has 12 nodes Cluster 11 has 38 nodes Cluster 12 has 25 nodes Cluster 13 has 38 nodes Cluster 14 has 39 nodes Cluster 15 has 40 nodes Cluster 16 has 40 nodes Cluster 17 has 39 nodes Cluster 18 has 25 nodes Cluster 19 has 25 nodes Cluster 20 has 38 nodes Cluster 21 has 12 nodes Cluster 22 has 40 nodes Cluster 23 has 40 nodes Cluster 24 has 40 nodes Cluster 25 has 25 nodes Cluster 26 has 39 nodes Cluster 27 has 39 nodes Cluster 28 has 12 nodes Cluster 29 has 37 nodes Cluster 30 has 40 nodes Cluster 31 has 25 nodes Cluster 32 has 39 nodes Cluster 33 has 25 nodes Cluster 34 has 25 nodes Cluster 35 has 38 nodes Cluster 36 has 12 nodes Cluster 37 has 12 nodes

Cluster 38 has 38 nodes Cluster 39 has 40 nodes Cluster 40 has 40 nodes Cluster 41 has 39 nodes Cluster 42 has 40 nodes Cluster 43 has 39 nodes Cluster 44 has 12 nodes Cluster 45 has 38 nodes Cluster 46 has 25 nodes Cluster 47 has 25 nodes Cluster 48 has 25 nodes Cluster 49 has 25 nodes Cluster 50 has 12 nodes Cluster 51 has 25 nodes Cluster 52 has 40 nodes Cluster 53 has 25 nodes Cluster 54 has 25 nodes Cluster 55 has 25 nodes Cluster 56 has 38 nodes Cluster 57 has 40 nodes Cluster 58 has 39 nodes Cluster 59 has 12 nodes Cluster 60 has 39 nodes Cluster 61 has 25 nodes Cluster 62 has 39 nodes Cluster 63 has 12 nodes Cluster 64 has 39 nodes Cluster 65 has 25 nodes Cluster 66 has 40 nodes Cluster 67 has 38 nodes Cluster 68 has 12 nodes Cluster 69 has 25 nodes Cluster 70 has 39 nodes Cluster 71 has 39 nodes Cluster 72 has 40 nodes Cluster 73 has 40 nodes Cluster 74 has 25 nodes Cluster 75 has 25 nodes Cluster 76 has 40 nodes Cluster 77 has 12 nodes Cluster 78 has 25 nodes Cluster 79 has 25 nodes Cluster 80 has 39 nodes Cluster 81 has 39 nodes Cluster 82 has 25 nodes Cluster 83 has 40 nodes Cluster 84 has 25 nodes Cluster 85 has 39 nodes Cluster 86 has 25 nodes Cluster 87 has 25 nodes Cluster 88 has 39 nodes Cluster 89 has 25 nodes Cluster 90 has 25 nodes Cluster 91 has 25 nodes Cluster 92 has 39 nodes Cluster 93 has 40 nodes Cluster 94 has 25 nodes Cluster 95 has 39 nodes Cluster 96 has 39 nodes Cluster 97 has 12 nodes Cluster 98 has 25 nodes Cluster 99 has 25 nodes Cluster 100 has 25 nodes Cluster 101 has 39 nodes Cluster 102 has 39 nodes Cluster 103 has 12 nodes Cluster 104 has 25 nodes Cluster 105 has 25 nodes Cluster 106 has 25 nodes Cluster 107 has 25 nodes Cluster 108 has 38 nodes Cluster 109 has 40 nodes Cluster 110 has 40 nodes Cluster 111 has 25 nodes Cluster 112 has 39 nodes Cluster 113 has 40 nodes Cluster 114 has 40 nodes Cluster 115 has 25 nodes Cluster 116 has 12 nodes Cluster 117 has 25 nodes Cluster 118 has 39 nodes Cluster 119 has 39 nodes Cluster 120 has 40 nodes Cluster 121 has 39 nodes Cluster 122 has 25 nodes Cluster 123 has 12 nodes Cluster 124 has 40 nodes Cluster 125 has 25 nodes Cluster 126 has 40 nodes Cluster 127 has 39 nodes Cluster 128 has 40 nodes Cluster 129 has 40 nodes Cluster 130 has 39 nodes Cluster 131 has 25 nodes Cluster 132 has 25 nodes Cluster 133 has 12 nodes Cluster 134 has 38 nodes Cluster 135 has 25 nodes Cluster 136 has 39 nodes Cluster 137 has 25 nodes Cluster 138 has 12 nodes Cluster 139 has 25 nodes Cluster 140 has 25 nodes Cluster 141 has 25 nodes Cluster 142 has 25 nodes Cluster 143 has 25 nodes Cluster 144 has 12 nodes Cluster 145 has 25 nodes Cluster 146 has 25 nodes Cluster 147 has 40 nodes Cluster 148 has 39 nodes Cluster 149 has 25 nodes Cluster 150 has 12 nodes Cluster 151 has 12 nodes Cluster 152 has 25 nodes Cluster 153 has 25 nodes Cluster 154 has 25 nodes Cluster 155 has 25 nodes Cluster 156 has 40 nodes Cluster 157 has 25 nodes Cluster 158 has 39 nodes Cluster 159 has 25 nodes Cluster 160 has 39 nodes Cluster 161 has 39 nodes Cluster 162 has 25 nodes Cluster 163 has 12 nodes Cluster 164 has 25 nodes Cluster 165 has 40 nodes Cluster 166 has 25 nodes Cluster 167 has 38 nodes Cluster 168 has 12 nodes Cluster 169 has 25 nodes Cluster 170 has 12 nodes Cluster 171 has 40 nodes Cluster 172 has 40 nodes Cluster 173 has 39 nodes

Visualizing the graph:

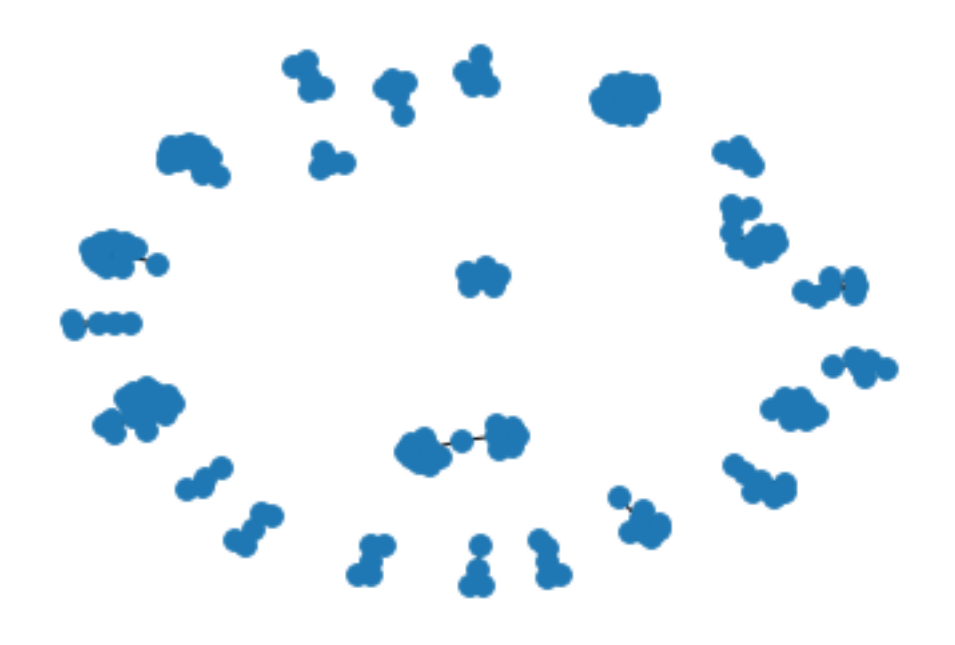